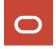

## **Oracle Financial Services Investigation Hub Release 8.1.2.6.0**

Oracle Financial Services Investigation Hub (OFS Investigation Hub) is a separately licensed product.

### **Description**

ID 36032001 - OFS Investigation Hub 8.1.2.6.0 Release

This release of OFS Investigation Hub is the major release, and it is based on OFS Compliance Studio.

#### **New Features in this Release**

- The ECM Case Narrative Notebook has been introduced.
  - For more information, see the ECM Case Narrative Notebook section in the OFS Investigation Hub User Guide.
- ECM-IHub integration has been improved.
  - Availability of a generic ECM patch for IHub Integration with Compliance Studio 8.1.2.6.0.
  - It is certified on the ECM 8.0.7.3.0 and 8.1.2.5.0 versions.
- Configuration to enable/disable graph dependency in the Special Investigation and ECM Integration L1 notebooks.
- Configuration to make a real-time search (Entity Search) is optional.
- Improvements on performance and configuration.

For configuration improvement, see the OFS Investigation Hub Installation Guide.

#### How to Install this Release

For detailed instructions on installing this OFS Investigation Hub release, see the OFS Investigation Hub Installation Guide 8.1.2.6.0.

# **Known Issues and Limitations in this Release**

Table 1 lists the known issues or limitations in this release.

**Table 1: Known Issues and Limitations** 

| S. No. | Bug ID   | Known Issue or Limitation                                                                                                    | Workaround                                                                                     |
|--------|----------|----------------------------------------------------------------------------------------------------|------------------------------------------------------------------------------------------------|
| 1      | 32895388 | USER ACTIVITY – Export To PDF                                                                                                    | -                                                                                              |
|        |          | Exported PDF will not have complete information about the notebook details for the following notebooks:                                                                                          |                                                                                                |
|        |          | <ul> <li>Special Investigation (SI)</li> </ul>                                                                                                    |                                                                                                |
|        |          | ECM Integration L1                                                                                                    |                                                                                                |
|        |          | For example,                                                                                                    |                                                                                                |
|        |          | When you export the SI notebook as PDF, the <b>Graph Result of the Entity Search</b> details will be missing in the exported PDF.                                                                |                                                                                                |
| 2      | 34786745 | Notebook - Error occurs while executing the Quantifind Risk Report Paragraph.                                                                                                    | Contact My Oracle Support<br>(if Quantifind is<br>purchased) for integration<br>of Quantifind. |
| 3      | 35476579 | For accounts, input search results/ search for non case entities - Tax ID - User needs to concatenate "acct_tax_id" and "tax_id_frmt_cd" when entering Tax Id as search parameter.               | -                                                                                              |
| 4      | 35432889 | Event ID mismatch in ECM UI and IHUB "Entity<br>Summary Historical Report". IHub is showing an<br>internal ID but otherwise the details are same.                                                | -                                                                                              |
| 5      | 35396425 | Offloaded graph – "Initial Screening Results" paragraph taking extended times for loading 5 hops.                                                                                                | This issue will be resolved in upcoming Compliance Studio release.                             |
| 6      | 36111601 | The user is not able to open the IHUB notebook in the ECM application without logging into the Data Studio in the same browser if the ECM-IH Integration is done with a self-signed certificate. | Log in to the Data Studio<br>and launch the ECM<br>Application in a new tab.                   |
| 7      | 36104249 | The user is not getting exact matches in the Initial Screening Results paragraph when SEARCH_TYPE is exact and it gives fuzzy matches.                                                           | -                                                                                              |
| 8      | 36053055 | JSON format results are displayed instead of graph when running the 'Graph Result of Entity Search' paragraph.                                                                                   | Clear the result and re-run<br>the graph result of the<br>Entity Search paragraph.             |
| 9      | 36153962 | The user is unable to expand the particular nodes in the graph. Error is throwing as "CANNOT EXPAND VERTEX-IDS" - Intermittent Issue.                                                            | -                                                                                              |
| 10     | 36169756 | User encounters null pointer exception in the Initial Screening Results paragraph, when user is searching with Name/Tax id/Address for non-case entities in case of re-run.                      | Re-run the Initial Screening<br>Results Paragraph.                                             |

**Table 1: Known Issues and Limitations** 

| S. No. | Bug ID   | Known Issue or Limitation                                                                                                    | Workaround |
|--------|----------|----------------------------------------------------------------------------------------------------|------------|
| 11     | 36081975 | The fields such as Address, Phone number, City, Email ID, and Country are repeated multiple times in the Customer/Account graph property. | -          |
| 12     | 36226324 | Output of the notebook paragraph does not switch automatically.                                                                           | -          |

Oracle Financial Services Software | Copyright © 2024, Oracle and/or its affiliates. All rights reserved. | Phone: +1.650.506.7000 | Fax: +1.650.506.7200 | www.oracle.com/industries/financial-services/index.html